# 2023 INFORMED DELIVERY®

Invite your customers to engage with your mail campaign through previewed, interactive digital images.

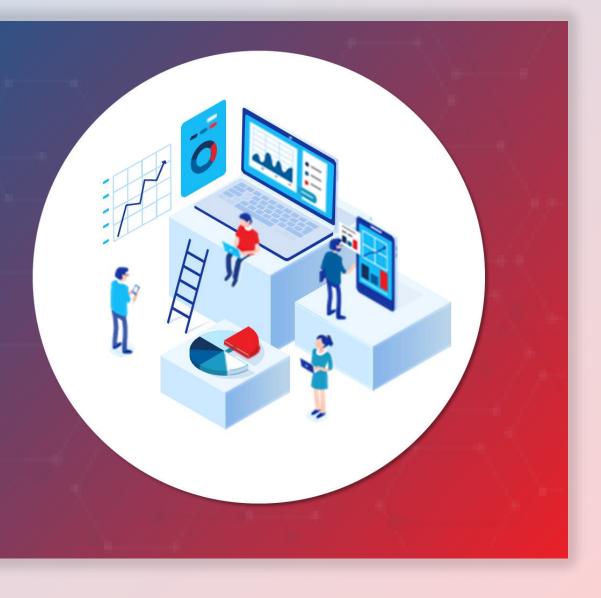

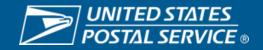

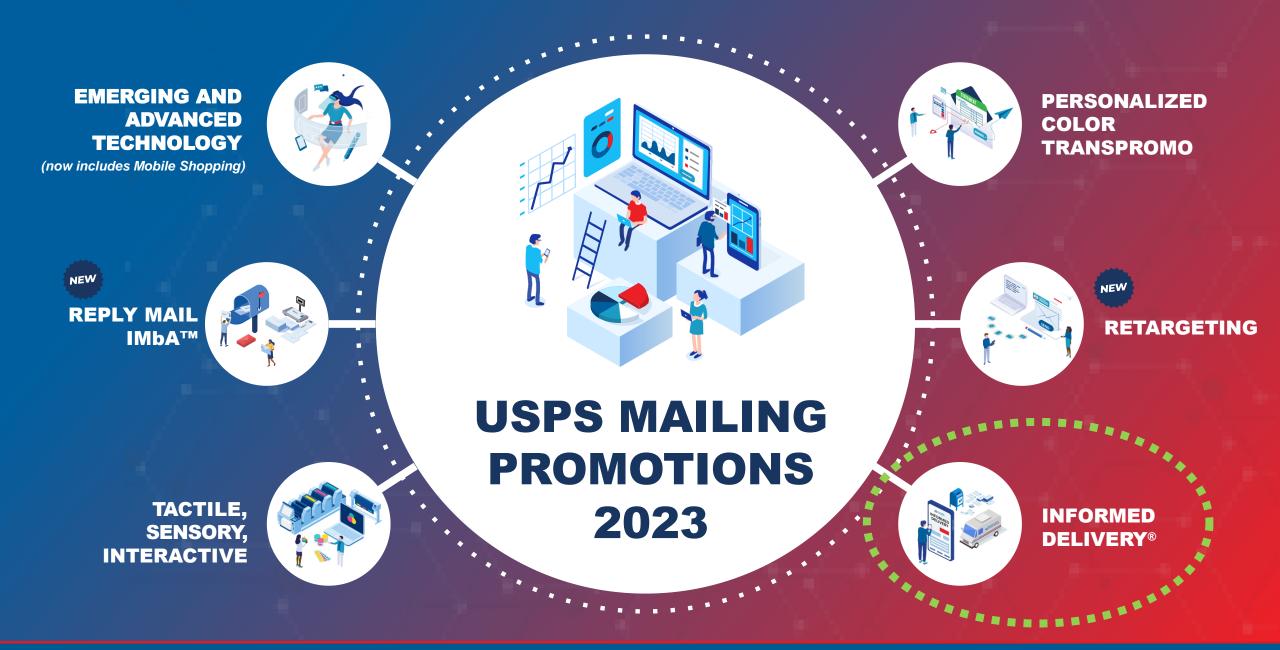

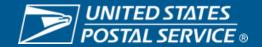

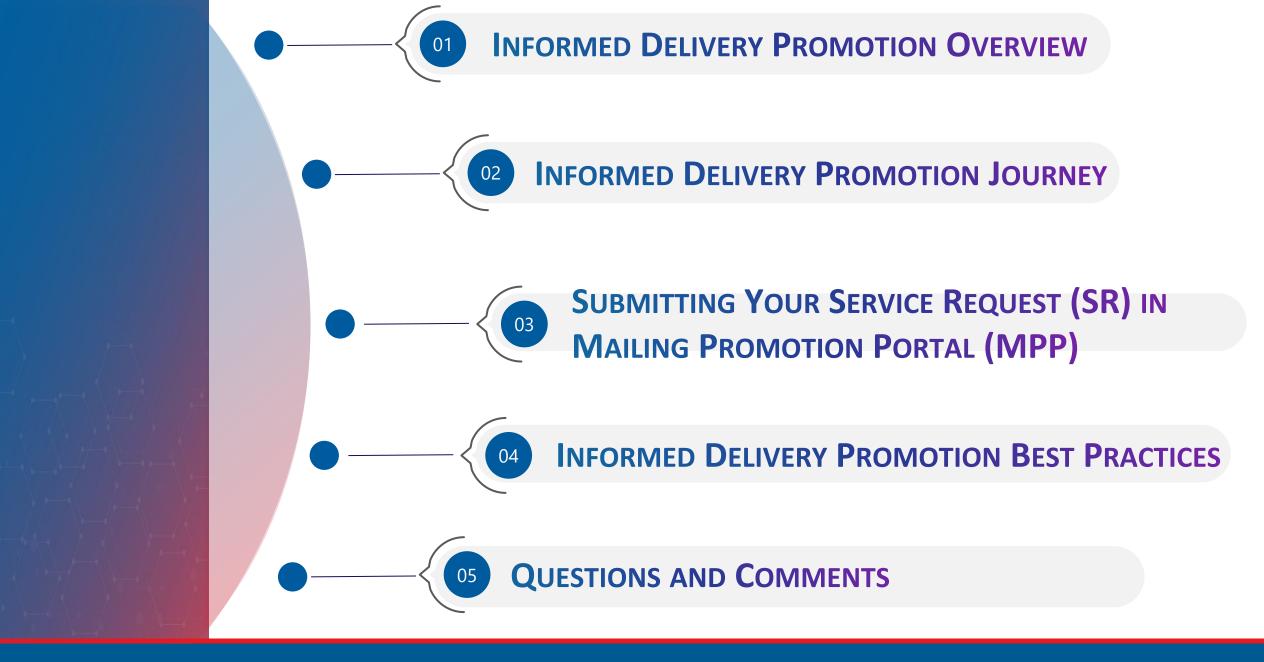

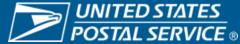

## **INFORMED DELIVERY PROMOTION**

INFORMED

**DELIVERY<sup>®</sup>** 

The <u>Informed Delivery Promotion</u> enables business mailers, mail owners, advertising agencies, and Mail Service Providers (MSPs) to use the <u>Informed Delivery integrated marketing features</u> to conduct interactive and colorful campaigns that have shown to increase brand awareness, drive consumer engagement, enhance the physical mail moment, bring a higher Call-to-Action (CTA) conversion rate, and offer an elevated directmarketing customer journey.

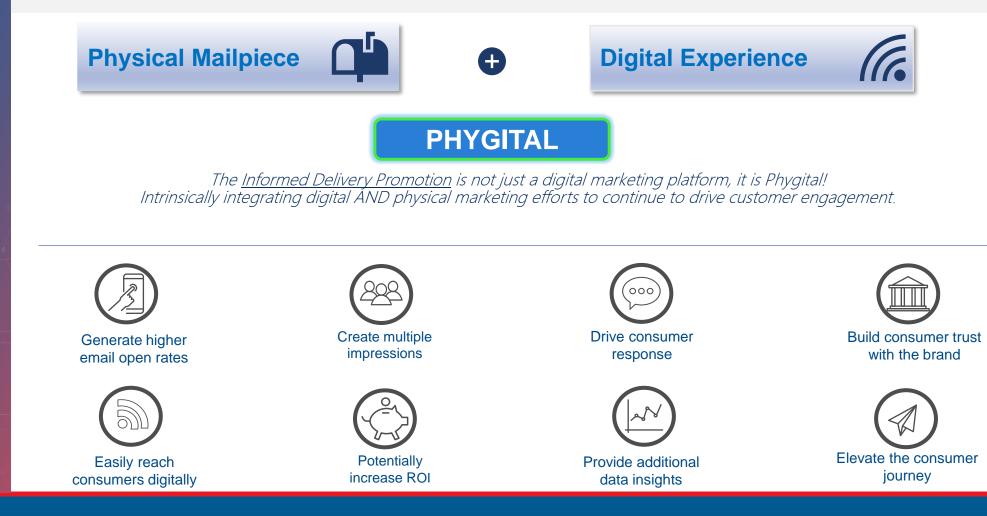

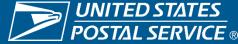

# **2023 OVERVIEW**

Through Informed Delivery<sup>®</sup>, business mailers can conduct an "interactive campaign" that reaches their target audience on a digital channel by integrating colorful and interactive campaign elements to enhance and extend the mail moment for consumers.

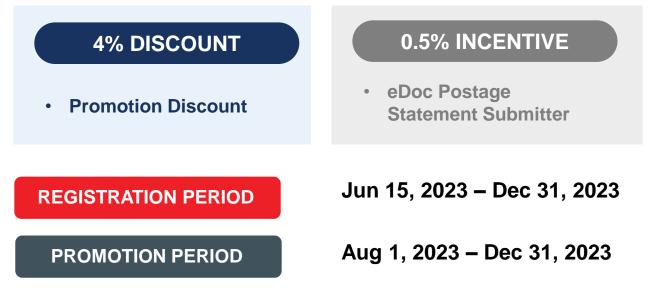

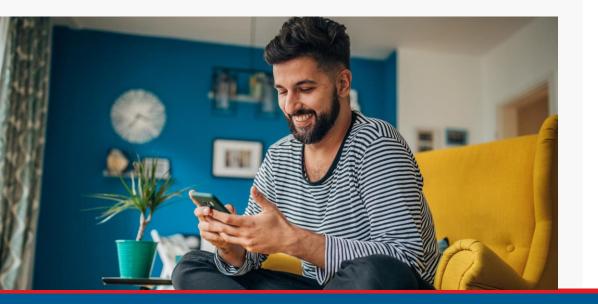

#### ELIGIBLE MAIL:

- First-Class Mail<sup>™</sup> automation letters, postcards, and flats
- USPS Marketing Mail<sup>™</sup> automation letters and flats
- USPS Marketing Mail<sup>™</sup> DDU-entered Carrier Route Saturation Flats<sup>\*</sup>
- Nonprofit USPS Marketing Mail<sup>™</sup> automation letters and flats
- Nonprofit USPS Marketing Mail<sup>™</sup> DDU-entered Carrier Route
   Saturation Flats<sup>\*</sup>

\* Only eligible if a saturation campaign is created through eDoc and mail is entered at DDU. Detailed requirements found In PostalPro Informed Delivery Saturation Campaign Mailer Guide | PostalPro (usps.gov)

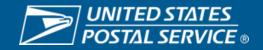

| DISCOUNT AMOUNT  | <b>REGISTRATION PERIOD</b> | PROMOTION PERIO   |
|------------------|----------------------------|-------------------|
| <b>4% off</b>    | Jun 15, 2023               | Aug 1, 2023       |
| eligible postage | –<br>Dec 31, 2023          | –<br>Dec 31, 2023 |

1

INFORMED

**DELIVERY®** 

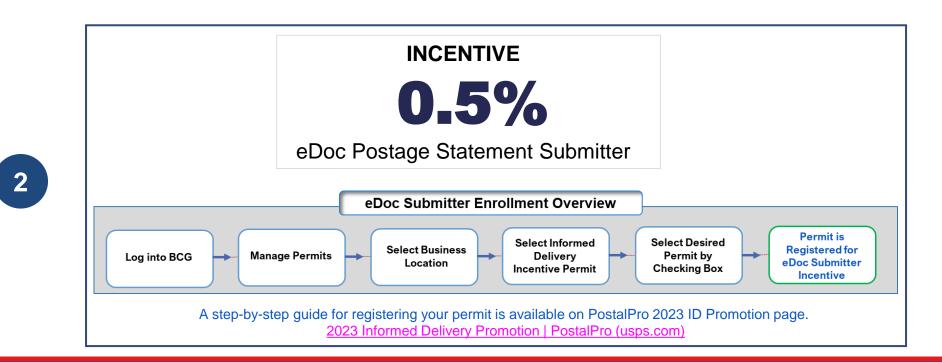

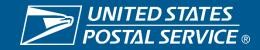

|                                  |               | Mailing               | Promo          | tion Portal    | (MPP)        |                           |
|----------------------------------|---------------|-----------------------|----------------|----------------|--------------|---------------------------|
| ■USPS.COM <sup>®</sup>           | Search        |                       |                |                | Search       | 📮 🙆 Chiristik             |
| Home Submit Mail                 | piece Request | My Mailpiece Requests | Ask a Question | My Questions   |              |                           |
| Submit Mailpied                  | ce Request    | My Mailpiece          | Requests       | Ask a Question |              | My Questions              |
| $\succ$                          | <             | E                     | ļ              | ?              |              |                           |
| Sort by:<br>Most Recent Activity | •             |                       |                | Q Sear         | ch this feed | ( <b>*</b> • ) ( <b>°</b> |

- The promotion-informeddelivery@usps.gov email is no longer monitored.
- You must use the MPP to submit all your ID Promotion questions.
- The MPP is well monitored, and you can expect to obtain response to your questions faster than when you submitted them via email.
- For questions about MPP functionality please contact the promotion office at <u>MailingPromotions@usps.gov</u>.

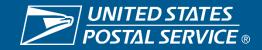

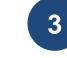

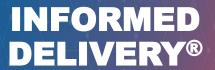

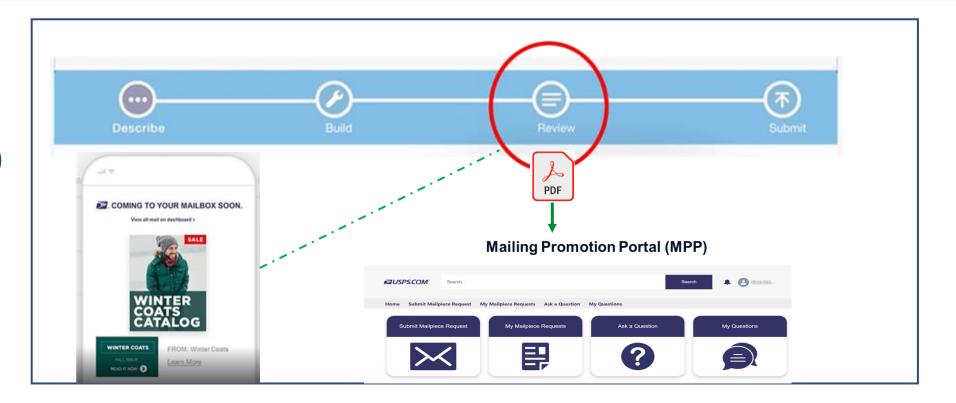

- You now can save your draft campaign in the Mailer Campaign Portal (MCP) as a PDF and submit it to MPP for your campaign element review and approval.
- MCP allows you to email your draft campaign which you can save as a PDF and upload it to MPP.
- This process will enable you to upload your campaign elements only once and expediate your MPP approval process.
- Make sure to submit your campaign in MCP after your campaign elements are approved in MPP.

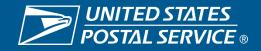

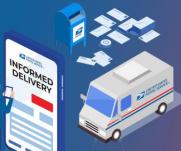

4

## **INFORMED DELIVERY®**

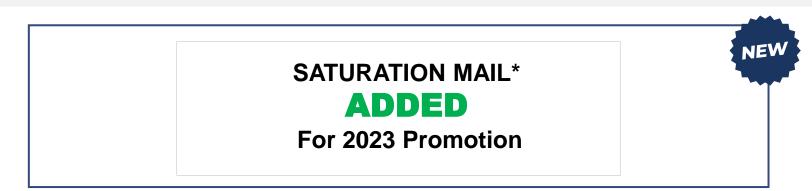

#### ELIGIBLE SATURATION MAIL:

5

- USPS Marketing Mail<sup>™</sup> DDU-entered Carrier Route Saturation Flats
- Nonprofit USPS Marketing Mail<sup>™</sup> DDU-entered Carrier Route Saturation Flats

\* Only eligible if a saturation campaign is created through eDoc and mail is entered at DDU. Detailed requirements found In PostalPro Informed Delivery Saturation Campaign Mailer Guide | PostalPro (usps.gov)

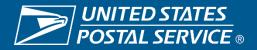

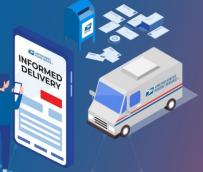

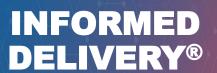

## WHAT YOU CAN MAIL FOR 2023 PROMOTION

## **Eligible Mail Options**

- First-Class Mail<sup>™</sup> automation letters, postcards, and flats
- USPS Marketing Mail<sup>™</sup> automation letters and flats
- USPS Marketing Mail<sup>™</sup> DDU-entered Carrier Route Saturation Flats\*
- Nonprofit USPS Marketing Mail<sup>™</sup> automation letters and flats
- Nonprofit USPS Marketing Mail<sup>™</sup> DDU-entered Carrier Route Saturation Flats<sup>\*</sup>

\* Only eligible if a saturation campaign is created through eDoc and mail is entered at DDU. Detailed requirements found In PostalPro Informed Delivery Saturation Campaign Mailer Guide | PostalPro (usps.gov)

#### **Ineligible Mailpieces**

- Non-automation mail
- Saturation mail flats that are not DDU entered
- Destination Delivery Unit (DDU) flats that are not Saturation
- Every Door Direct Mail® (EDDM)
- Detached Address Label / Detached Marketing Label flats
- Business-to-Business or Business-to-Institution/Campus mailings
- Package campaigns

DELIVERY®

• NON-SEQ campaigns

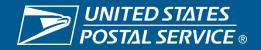

#### **INFORMED DELIVERY PROMOTION CAMPAIGN ELEMENTS**

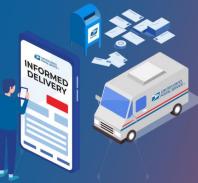

## INFORMED DELIVERY®

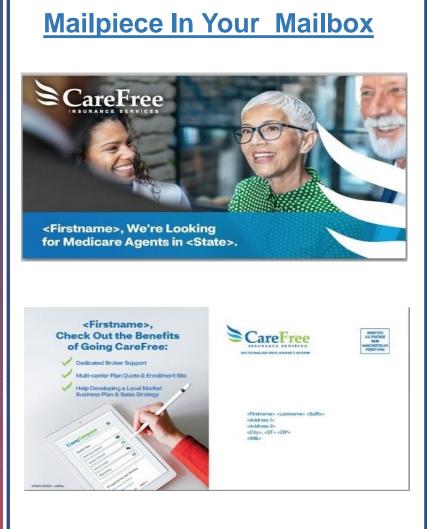

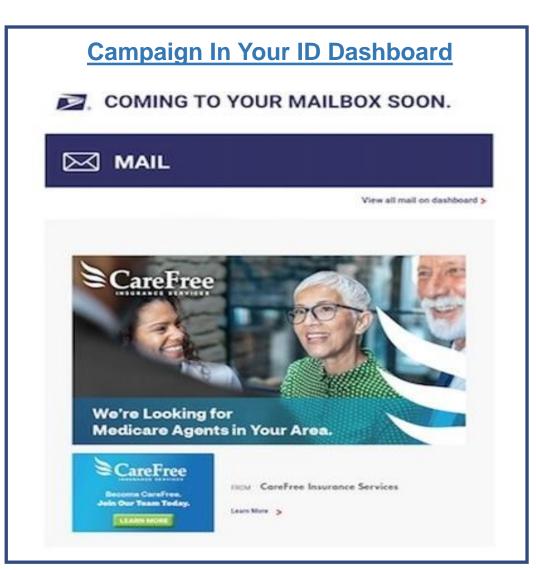

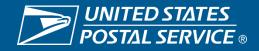

## **INFORMED DELIVERY PROMOTION CAMPAIGN ELEMENTS**

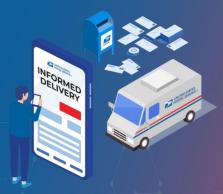

## INFORMED DELIVERY®

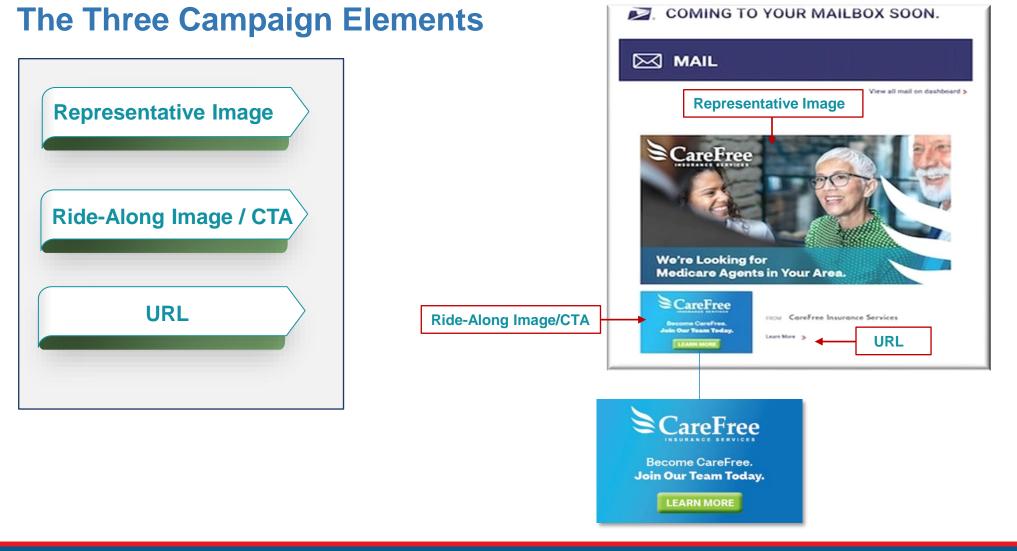

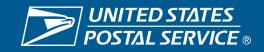

### **CAMPAIGN ELEMENTS – REPRESENTATIVE IMAGE**

#### **REPRESENTATIVE IMAGE**

500px

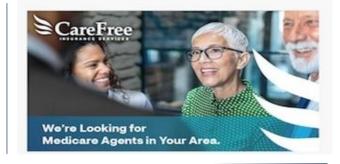

780px

- Representative Image is required for all flats.
- Representative Image is optional for letters.
- Scan of physical mailpieces will display if no Representative Image is provided for letters.
- If Representative Image is used for letters, it must be a representative/enhanced image of the physical mailpiece.
- Representative Image may include the address or non-address side of the mailpiece as well as directional or complimentary imagery to enhance the Ride-Along image and/or corresponding mailpiece.
- The Representative Image must include a static representation of the mailpiece image sent to the mailbox. The image can look identical or similar to the actual mailpiece; however, we require it to be in sync with the image/brand of the actual mailpiece.
- The image can be submitted as a PDF or JPEG attachment in the Mailing Promotion Portal.
- The image file can't exceed 200KB.

**Best Practices** 

Image needs to be sized to at least one maximum dimension: 780px width or 500px height.

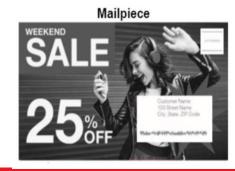

Representative Image

Ride-along Image

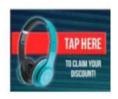

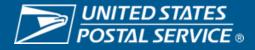

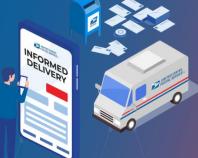

## INFORMED DELIVERY®

•

### **CAMPAIGN ELEMENTS – RIDE-ALONG IMAGE/CTA**

#### **RIDE-ALONG IMAGE / CALL-TO-ACTION (CTA)**

- Ride-Along images are required for all Informed Delivery Promotion campaigns.
- Ride-Along/CTA is key for customer engagement and CTA conversion.
- The CTA needs to be clear and take at least 20% of the image area.
- The CTA must have enough color contrast to stand out in the Ride-Along image.
- The CTA can't encourage mail diversion/elimination; for example, the use of "go paperless" or "pay your bill online" as a CTA will be approved.
- The click from the Ride-Along image to the destination URL must allow the user to by-pass a pop-up windows.
- Image need to be sized to at lease one maximum dimension: 300px width or 200px height.

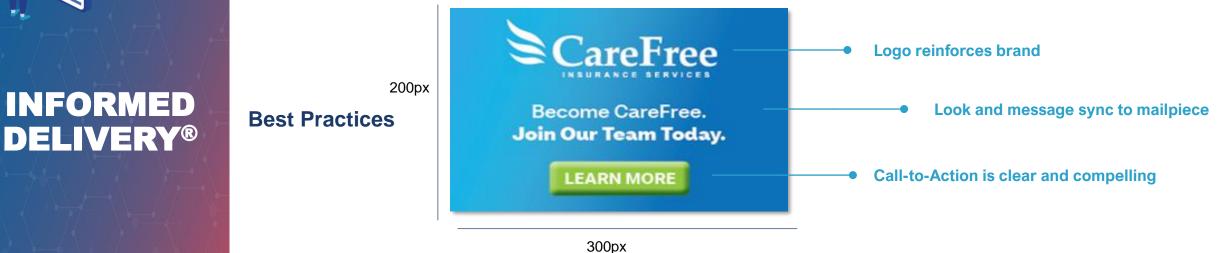

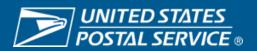

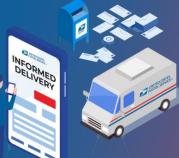

INFORMED

#### Informed Images

SALE

DINNEF

Save up to 50% OFF

## **CAMPAIGN ELEMENTS – CTA EXAMPLES**

#### **Examples of Acceptable CTAs**

- ✓ Manage account
- ✓ View account
- Click here to donate
- ✓ Get 25% off
- Get your instant quote
- Claim your free gift
- ✓ Secure your home
- Earn 1.5% cash back
- Sign up for summer programs
- ✓ Apply now
- Open an account now
- ✓ Download the app here
- ✓ See offers

**DELIVERY<sup>®</sup>** 

- Click here for additional deals
- ✓ Donate Now

#### Examples of Unacceptable/Unclear CTAs

- × Go paperless
- × Go Green
- × Sign-up for electronic statements
- × Pay online
- × Donate online
- × Get account info online
- × Save a tree, Go electronic
- × Save the environment Go online
- × Get future statements online

#### Unclear CTA/no action word examples

- × Last Minute Offer
- × Semi-annual Sale
- × Additional Deals
- × A Retailer Name or Logo without a CTA

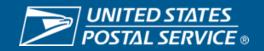

## **CAMPAIGN ELEMENTS - URL**

### URL

•

- The URL and link submitted must start with HTTPS.
- The URL and link must lead directly to a landing page that is associated with the physical mailpieces.
- The URL and link must be free of any malware/virus that could impact the USPS or the customer experience.
- The URL and link can't be branded in a manner that emulates the USPS.com (to avoid confusion).
- The landing page should avoid pop-up windows; and if it does, it should have a cancel/close option.

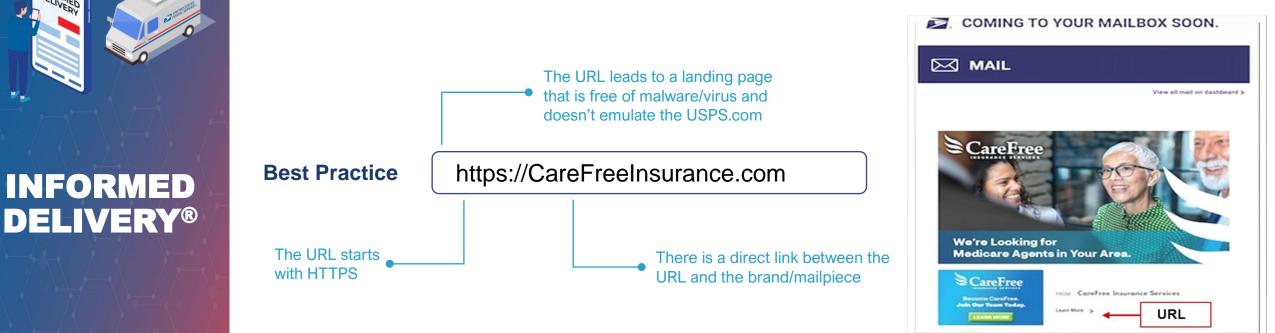

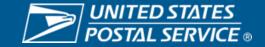

# INFORMED DELIVERY PROMOTION JOURNEY

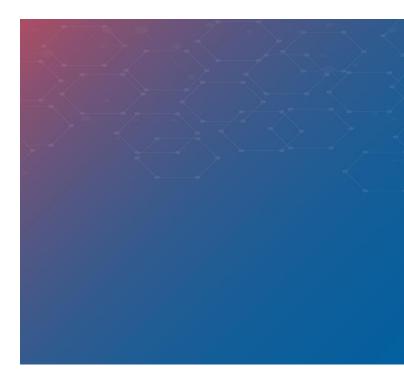

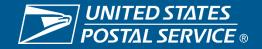

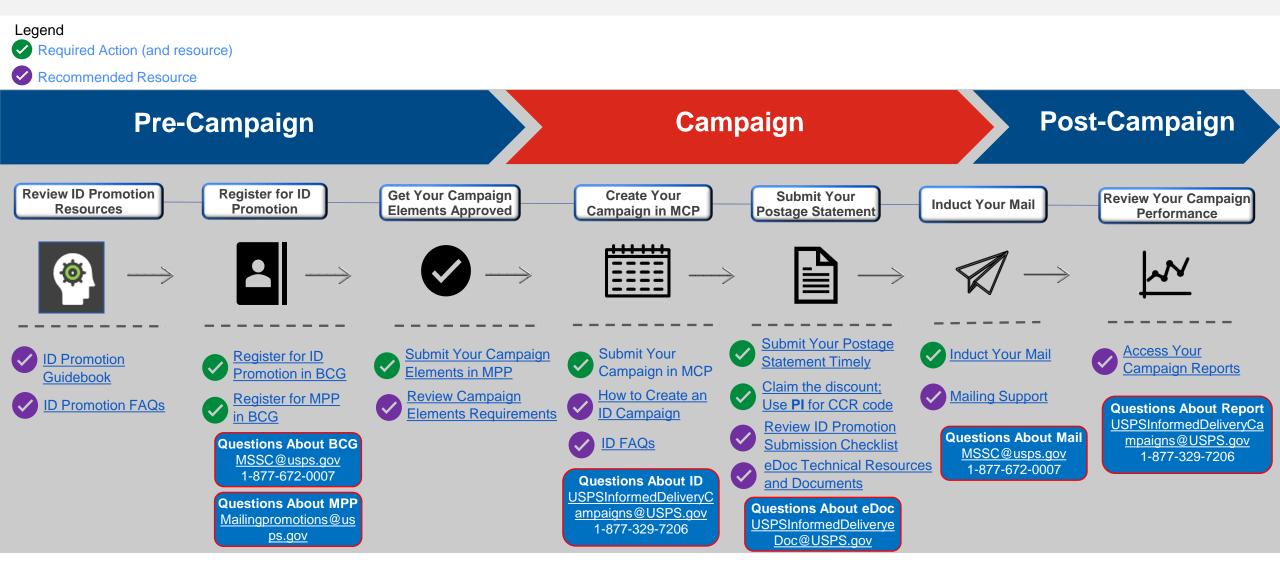

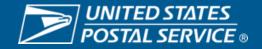

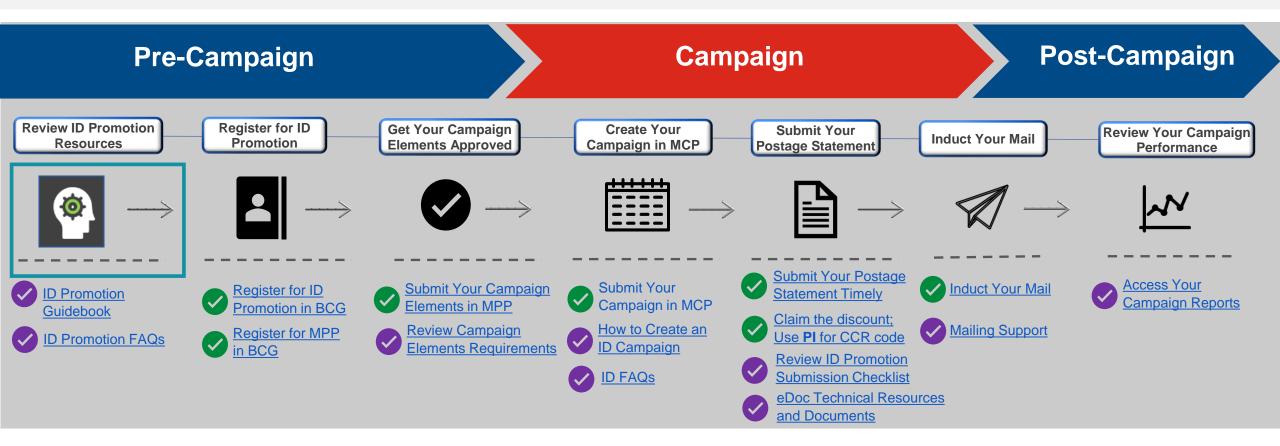

#### **Review ID Promotion Resources**

- Before participating in the Informed Delivery Promotion review the guidebook.
- This will enable you to successfully participate in the promotion and claim your discount.

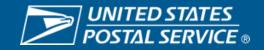

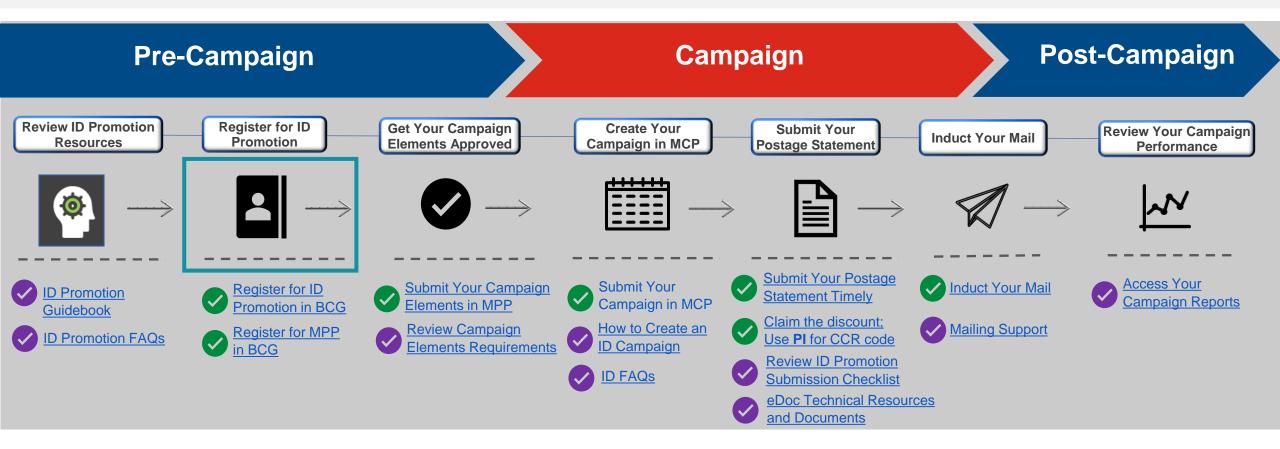

#### **Register for ID Promotion and MPP**

- Register for Informed Delivery Promotion in Business Customer Gateway (BCG).
- Sign up for Mailing Promotion Portal (MPP).

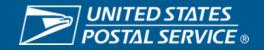

#### **Register for Informed Delivery Promotion in Business Customer Gateway (BCG)**

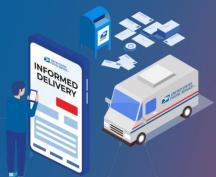

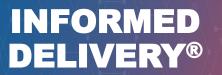

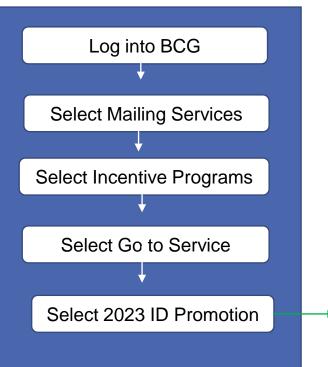

| 2023 Inform<br>Promotion                         | ed Deliver Enrollment Sta                                                                                                    | tus: ENROLLED Unenroll Back to Incentives Ho |  |  |  |
|--------------------------------------------------|----------------------------------------------------------------------------------------------------|----------------------------------------------|--|--|--|
| Program<br>Summary                               | 2022 Informed Delivery Promotion<br>Overview                                                                                                    |                                              |  |  |  |
|                                                  | In an effort to increase the adoption rate of Informed Delivery the USPS is offering a 4% discount on posta<br>business mailers who leverage Informed Delivery to reach their target audience through the Informed Delivery to                                                                                                    |                                              |  |  |  |
| Additional<br>Contact<br>Information<br>Complete | channel.<br>4% of eligible postage. The discount is calculated in <i>PostalOne!</i> <sup>®</sup> and applied to the postage statement at the time<br>of mailing. The 4% discount is deducted from the postage amounts of qualifying product categories that are paid at<br>the time of mailing. Normal postage prices listed in the published Price List (Notice 123) apply to the mailing and the<br>discount is applied to those prices. |                                              |  |  |  |
| Locations<br>Complete                            | Enrollment Status - Enrolled - 4 out of 4 steps completed<br>Please complete all of the steps below to enroll.                                                                                                    |                                              |  |  |  |
|                                                  | Enrollment Steps (4)                                                                                                    |                                              |  |  |  |
| Payment                                          | [+] Additional Contact Information                                                                                                    | - Complete                                   |  |  |  |
| Accounts                                         | [+] Locations                                                                                                    | - Complete                                   |  |  |  |
| Complete                                         | [+] Payment Accounts                                                                                                    | - Complete                                   |  |  |  |
|                                                  | [+] Certification                                                                                                    | - Complete                                   |  |  |  |
| Certification<br>Complete                        | My Activity                                                                                                    |                                              |  |  |  |
| 34                                               | View Activity Report                                                                                                    | - View My Activity Report                    |  |  |  |

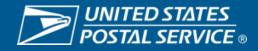

#### Sign up for Mailing Promotion Portal (MPP)

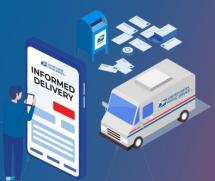

## INFORMED DELIVERY®

| Log into BCG                    |   | BUSINESS CUSTOMER GATEWAY                                                                                                    | ome Hello Testing! |
|---------------------------------|---|----------------------------------------------------------------------------------------------------|--------------------|
| Log into Doo                    | , | Mailing Services Shipping Services Additional Services 🖸 Alerts 🎦 Pending Requests 🗳 Manage Account 🗸                                                                                                    | USPS.com Help      |
| •                               |   | Mailing Services                                                                                                    |                    |
| Select Mailing Services         |   | Mailing services help you deliver letters and flat mail pieces.                                                                                                    |                    |
| +                               |   | Mailing online services will help you manage day-to-day activities from design and preparation of your mail to tracking your mailings in the mail stream. The services currently available are listed below. You may access services directly from here that you have been approved for and request access to those you do not. | AT No A            |
| Select Mailing Promotion Portal |   |                                                                                                    | IEC III            |
| <b>↓</b>                        |   | Automated Business Reply Mail more info >     Go to Ser                                                                                                    | vice               |
| Select Get Access               |   | Balance & Fees (PostalOne!) more info > Pending                                                                                                    | BSA                |
| +                               |   | Customer Label Distribution System (CLDS) more info > Go to Ser                                                                                                    | vice               |
| Submit Request                  |   |                                                                                                    |                    |
| •                               |   | Mailer Visibility more info >     Get Acce                                                                                                    | 55                 |
| You Will See Pending BSA        | , | Mailing Promotions Portal more info >     Pending                                                                                                    | BSA @              |

If you are not the Business Service Administrator (BSA), you will see *Pending BSA* until the BSA at your company has approved your access

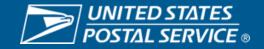

#### Sign up for Mailing Promotion Portal (MPP)

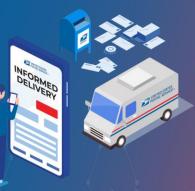

| BUSINESS CUSTOMER GATEWAY                                                                                                    |                                                           | Home Hello Testi            | na! |                                                             |
|----------------------------------------------------------------------------------------------------|-----------------------------------------------------------|-----------------------------|-----|-------------------------------------------------------------|
| Mailing Services Shipping Services Additional Services                                                                                                    | ①Alerts ■Pending Requests                                 | Amage Account - USPS.com He | -   |                                                             |
| Mailing Services                                                                                                    |                                                           |                             |     |                                                             |
| Mailing services help you deliver letters and flat mail piece:<br>Mailing online services will help you manage day-to-day a<br>preparation of your mail to tracking your mailings in the mail stream. The<br>are listed below. You may access services directly from here that you h<br>request access to those you do not. | ctivities from design and<br>services currently available | DirectMa                    |     |                                                             |
| Automated Business Reply Mail more info >                                                                                                    |                                                           | Go to Service               |     |                                                             |
| ⊕ Balance & Fees (PostalOnel) more info >                                                                                                    |                                                           | Pending BSA 🔍               |     | ▶ UNITED STATES<br>POSTAL SERVICE Business Customer Gateway |
| Customer Label Distribution System (CLDS) more info >                                                                                                    |                                                           | Go to Service               |     |                                                             |
| Mailer Visibility more info >                                                                                                    |                                                           | Get Access                  | ]   | Mailer Promotions Portal - Enter Promo Code                 |
| Mailing Promotions Portal more info >                                                                                                    |                                                           | Go to Service               |     | Promo Code                                                  |
|                                                                                                    | dil la a                                                  |                             |     |                                                             |

INFORMED DELIVERY® Once your access is approved by your BSA, you will be able to **select** Go To Service Once you select Go To Services, click "No Promo Code" Then you will be directed to an online form titled "Mailing Promotions Portal Access Request"

|                                                                                           | Cancel                                     | Submit | No Promo Code? |
|-------------------------------------------------------------------------------------------|--------------------------------------------|--------|----------------|
| CUSPS.COM*                                                                                |                                            |        |                |
| Maling Promotions Partal Access Request Place complete the following from to import 'Name | access to the USF Malling Promotions Pond. |        |                |
| *New Player laws emma)                                                                    | Compared format sense                      |        |                |
|                                                                                           | - R04                                      | :      |                |

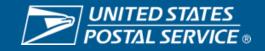

#### Sign up for Mailing Promotion Portal (MPP)

| Please complete the following form to request access to the USPS Mailing Promotions Portal. |
|---------------------------------------------------------------------------------------------|
| * Company                                                                                   |
| Phone Extension (Required Format: xxxxxxx)                                                  |
| CRID                                                                                        |
| * Participated in Past Promotions?<br>None                                                  |
|                                                                                             |
|                                                                                             |

- 1. Complete the form above and submit it.
- 2. The Promotion Office will review your submission and will send you an approval email within one business day.

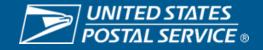

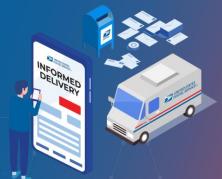

## INFORMED DELIVERY®

#### Sign up for Mailing Promotion Portal (MPP)

Once you receive your approval email from the Promotion Office, please follow these steps:

- 1. Log back into BCG
- 2. Click Mailing Services
- 3. Scroll down to Mailing Promotions Portal
- 4. Click "Go to Service"
- 5. Click "Submit"
- 6. You will be redirected to the Mailing Promotions Portal

## INFORMED DELIVERY®

#### **Please Note That**

MPP Doesn't Register You for ID Promotion or Create Your Campaign

|   | ₽ BUSINESS CUSTOMER GATEWAY                 |                                                 |                                                                                                    |                                              |                         |                    | ome Hello | o Testing! |
|---|---------------------------------------------|-------------------------------------------------|----------------------------------------------------------------------------------------------------|----------------------------------------------|-------------------------|--------------------|-----------|------------|
|   | Mailing Servic                              | ces Shipping Services                           | Additional Services                                                                                                    | ()                                           | Alerts Pending Requests | 😤 Manage Account 🗸 | USPS.com  | Help       |
|   | Mailing                                     | Services                                        |                                                                                                    |                                              |                         |                    |           |            |
|   | Mailin<br>preparation of<br>are listed belo | ng online services w<br>f your mail to tracking | deliver letters and flat mail<br>ill help you manage day-to-<br>your mailings in the mail strear<br>ervices directly from here that | ·<br>-day activities fr<br>m. The services c | urrently available      |                    | rectMail  |            |
|   | + Automate                                  | d Business Reply Mail                           | more info >                                                                                                    |                                              |                         | Go to Ser          | vice      |            |
|   | Balance 8                                   | k Fees (PostalOne!) mo                          | re info >                                                                                                    |                                              |                         | Pending            | BSA ()    |            |
|   | Customer                                    | Label Distribution Syst                         | erm (CLDS) more info >                                                                                                    |                                              |                         | Go to Ser          | vice      |            |
|   | Mailer Vis                                  | sibility more info >                            |                                                                                                    |                                              |                         | Get Acce           | ess       |            |
| ↓ | Mailing Pr                                  | romotions Portal more                           | info >                                                                                                    |                                              |                         | Go to Ser          | vice      |            |

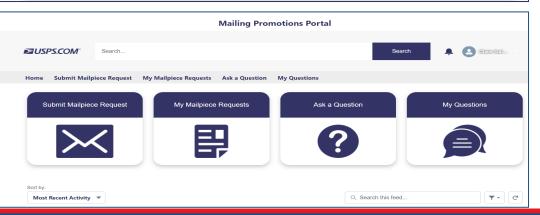

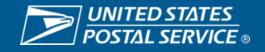

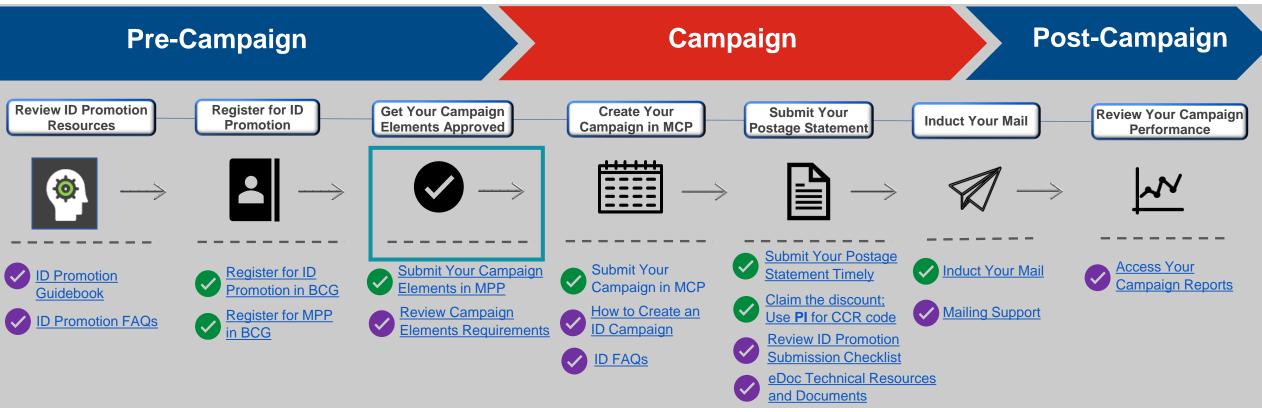

#### **Get Your Campaign Elements Approved**

- Submit Your Campaign Elements in MPP for Review and Approval.
- You will be notified about the Review/Approval outcome via eMail in four business days or less; the email will come from <u>USPSCustomerSupport@USPS.gov</u>.
- If additional input is needed from you to support the Review/Approve process or for your Campaign Elements an email will be sent to you.

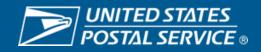

#### • Submit Your Campaign Elements in MPP and Obtain Approval

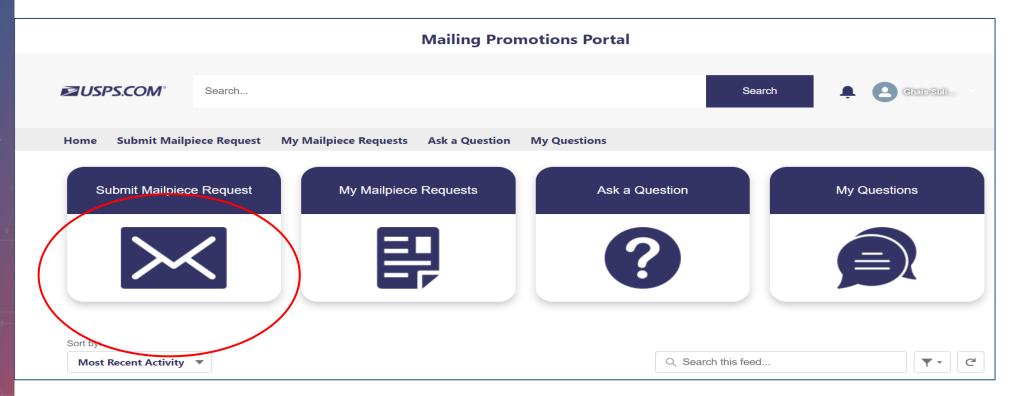

More Information and Training on MPP is Available on PostalPro Promotion Page

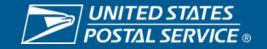

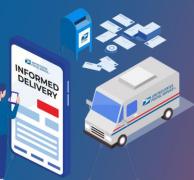

INFORMED DELIVERY<sup>®</sup>

Submit Your Campaign Elements From MCP to MPP •

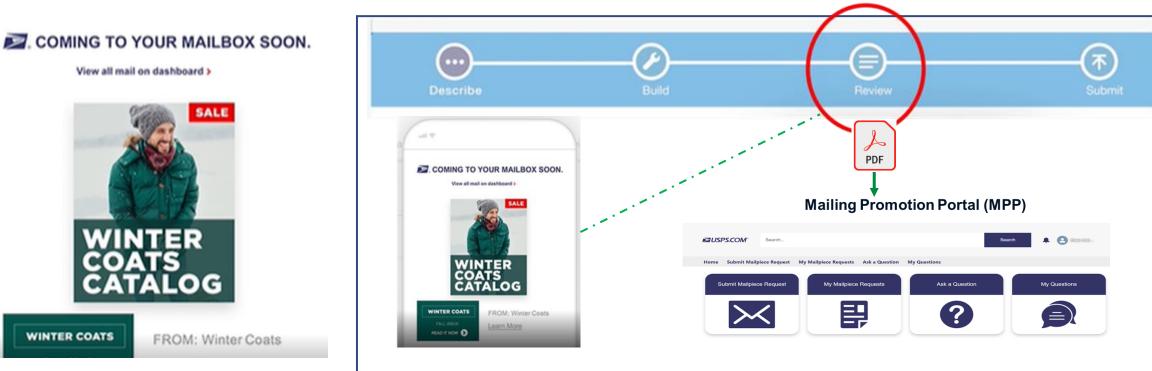

- You now can save your draft campaign in the Mailer Campaign Portal (MCP) into a PDF and submit it to MPP for your campaign element review and approval.
- MCP allows you to email your draft campaign; save the draft campaign as a PDF and upload it to MPP.
- This process will enable you to upload your campaign elements only once and expediate your MPP approval process.
- Make sure to submit your campaign in MCP after your campaign elements are approved in MPP.

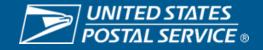

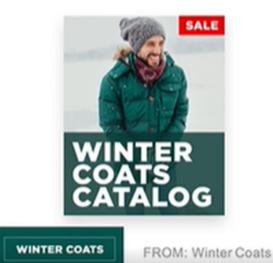

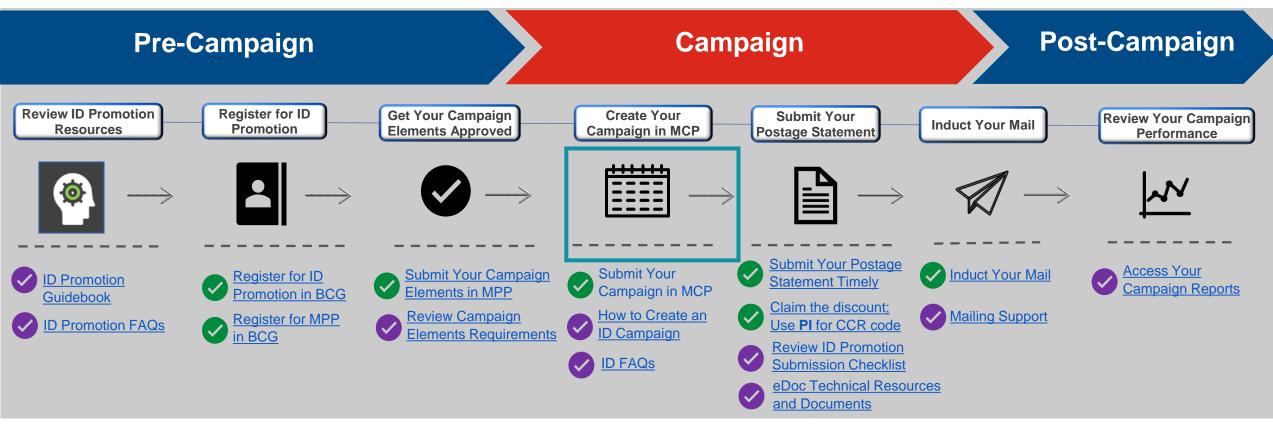

#### **Create Your Campaign in Mailer Campaign Portal (MCP)**

- Create your campaign in MCP.
- MCP is accessed via the BCG.
- The MCP is a simple self-service option that enables mailers to initiate, create, and track campaigns.

#### Mailers can also use PostalOne! to create campaigns.

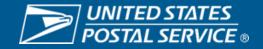

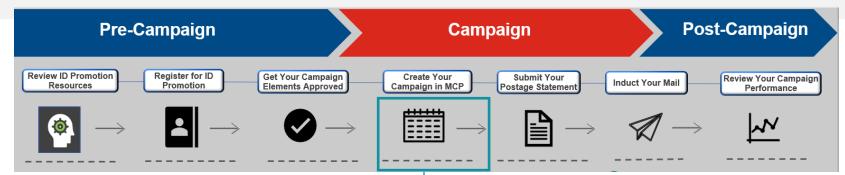

## Mailer Campaign Portal (MCP)

#### Under Business Customer Gateway (BCG)

- Manual creation of campaigns
- Best for small campaigns
- Not suitable for complex campaigns and/or mailings
- Visit BCG for more information on how to submit campaigns through MCP.
- Under Other Services enroll in by clicking on Get Service and then click on the Go to Service button next to Informed Delivery<sup>®</sup> Mailer Campaign Portal.
- Email <u>USPSInformedDeliveryCampaigns@usps.gov</u> for support

#### PostalOne!® Through eDoc Submission

- Self-service option where mailers create campaigns via eDocumentation (eDoc) and submit through *PostalOne!*®
- Mail.dat or Mail.XML submission options
- Can submit Presort or Non-Presort jobs
- Ideal for higher campaign volumes and more complex campaigns/mailings.
- Images must be hosted on the web most mailers create a folder or subdomain on their website and drop the images in there.
- Mailers should go through several rounds of testing in the CAT BCG test environment before submitting active campaigns in Production.
- Email <u>USPSInformedDeliveryeDoc@usps.gov</u> for support

#### **Informed Delivery Mail API**

- Allows for the creation and management of MID, SEQ and NON-SEQ campaigns via a mailer's front-end integration with Informed Delivery API
- Requires specific access to the ID Mail API
- Requires onboarding and testing in the CAT environment before access is granted in PROD
- Contact <u>USPSInformedDeliveryAPI@usps.gov</u> for more information

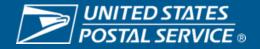

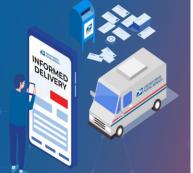

#### INFORMED DELIVERY<sup>®</sup>

#### Mailer Campaign Portal (MCP) – Fields

INFORMED DELIVERY<sup>®</sup>

| Elements                                     | Descriptions                                                                                                    |
|----------------------------------------------|----------------------------------------------------------------------------------------------------|
| Brand Display Name<br>(i.e. Mail Owner Name) | This name will show in the "From" field in the Informed Delivery campaign presented to users. It must be the mail owner's name. For example, if an MSP represents Company123, this field should read "Company123." The same Brand Display Name can be used for multiple campaigns.<br>This field can have a maximum of 30 characters including spaces.                                                                                               |
| Campaign Title                               | This field is for internal use only. For example, "AnyBrand Letter Mailing." The same Campaign Title can be used for multiple campaigns.<br>This field can have a maximum of 30 characters including spaces                                                                                                    |
| Campaign Code                                | This field is for internal use only.<br>It must be unique for each campaign. For example "ABC102218-1" (company name, campaign Start Date, extension if more than one campaign).<br>This field can have a maximum of 30 characters including spaces.                                                                                                    |
| Campaign Start and End<br>Dates              | These fields indicate the dates when the campaign will begin and end.<br>USPS suggests that the Start Date is three days prior to and the End Date is three days after the target in-home date(s).<br>The campaign Start Date cannot occur in the past.<br>The Start Date and End Date cannot be more than 45 days apart                                                                                                    |
| Mailer ID (MID)                              | The MID must be six or nine numeric digits in length; this is the MID that will be on the mailpieces sent.<br>If this is a shared MID or multiple campaigns are conducted at the same time, then the Intelligent Mail® barcode (IMb®) Serial Number<br>Range is also required.<br>The MID can belong to the mail owner or a Mail Service Provider (MSP). The company that addresses and prints the IMb's on the<br>mailpieces will know this number. |
| IMb Serial Number Range<br>Start / End       | This range is required if the campaign level is IMb Serialized (see the Interactive Campaign Guide for more information on campaign levels).<br>Campaigns using a shared MID must each have a unique and sequential IMb Serial Number Range. This must be a six- or nine-digit number (depending on length of the MID).<br>The company that addresses and prints the IMb's on the mailpieces will need to derive and provide this range.             |
| Mailpiece Shape                              | Indicate the type of mailpiece "Letter/Postcard" or ("Flat") based on the postage payment rate.                                                                                                    |
| Representative Image                         | A Representative Image is optional for letters and postcards. Flat campaigns must utilize a Representative Image.                                                                                                    |
| Ride-along Image                             | A Ride-along Image is required for all campaigns.                                                                                                    |
| Target URL                                   | Website to which users click-through via the Ride-along Image or "View Website" link. Required for all campaigns.                                                                                                    |

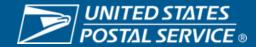

#### Mailer Campaign Portal (MCP) – Chose Your Campaign Type

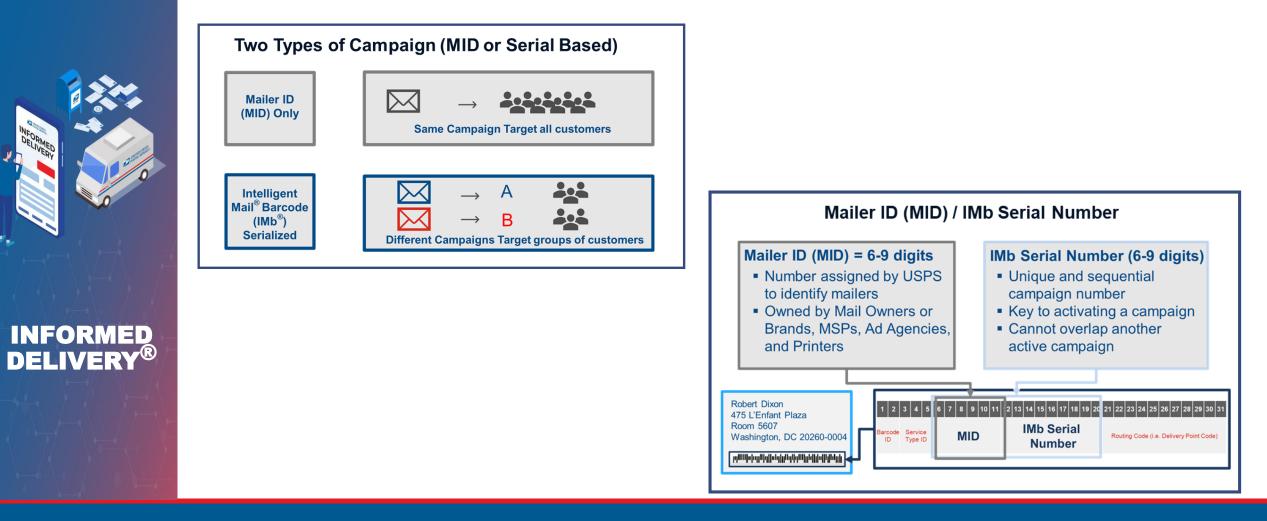

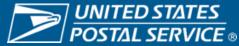

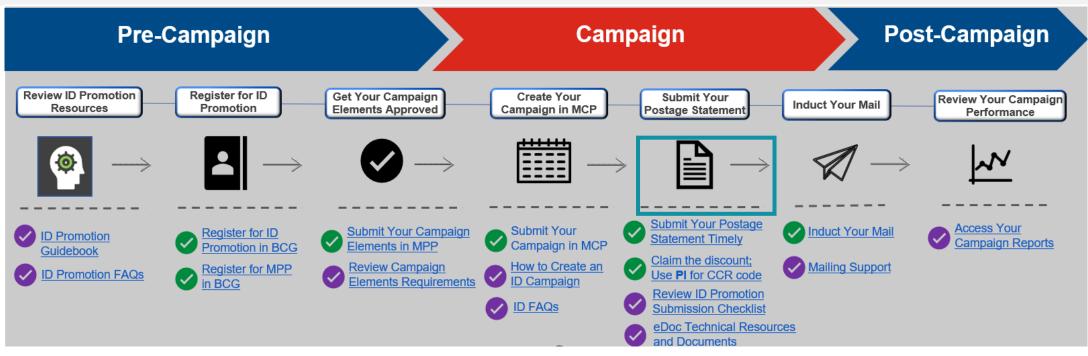

#### **Submit Your Postage Statement**

- Mailing Statements must be submitted electronically via Mail.dat®, Mail.XML®, or Postal Wizard.
- The Electronic Documentation (eDoc) must include the MID (for MID Level campaigns) or MID and IMb® Serial Numbers (for Serial-Range Level campaigns) for mailpieces claiming the promotion discount.
- Separate Postage Statements are required for all MID Level and Serial-Range Level campaigns submitted via Postal Wizard.
- The promotion discount can be applied to qualifying pieces within a combined or commingled mailing (qualifying mail must be submitted on separate postage statement or by mailpiece version).
- Only one promotional discount will be applied per mailpiece.
- Additional technical information can be found on PostalPro USPS Mail.dat® and Mail.XML® Technical Specification documents.
- Email <u>USPSInformedDeliveryeDoc@usps.gov</u> for support

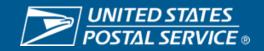

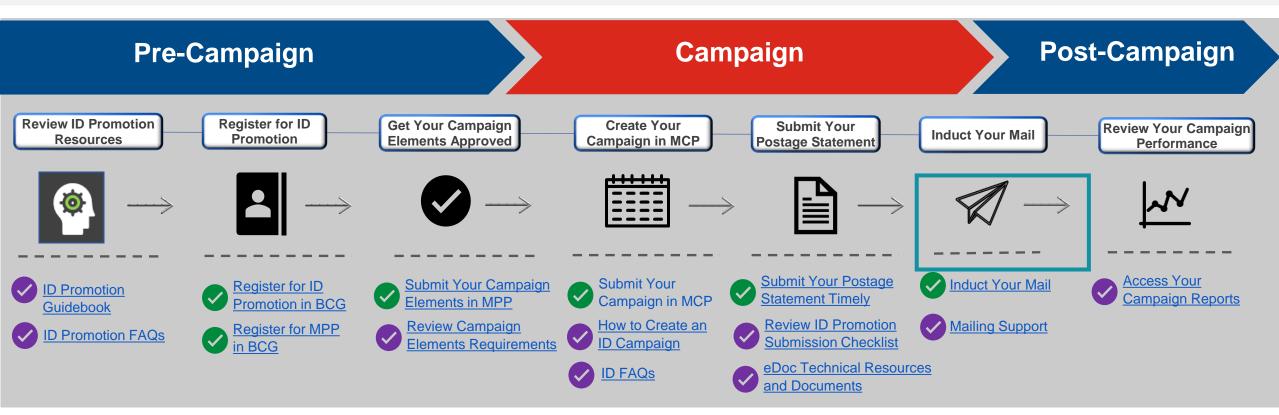

#### **Induct Mailing**

- Submit your mailpieces at Business Mail Entry Unit (BMEU).
- Customer receives Informed Delivery Campaign notification (via the Daily Digest) and the physical mailpiece will be delivered to the mailbox.

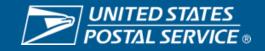

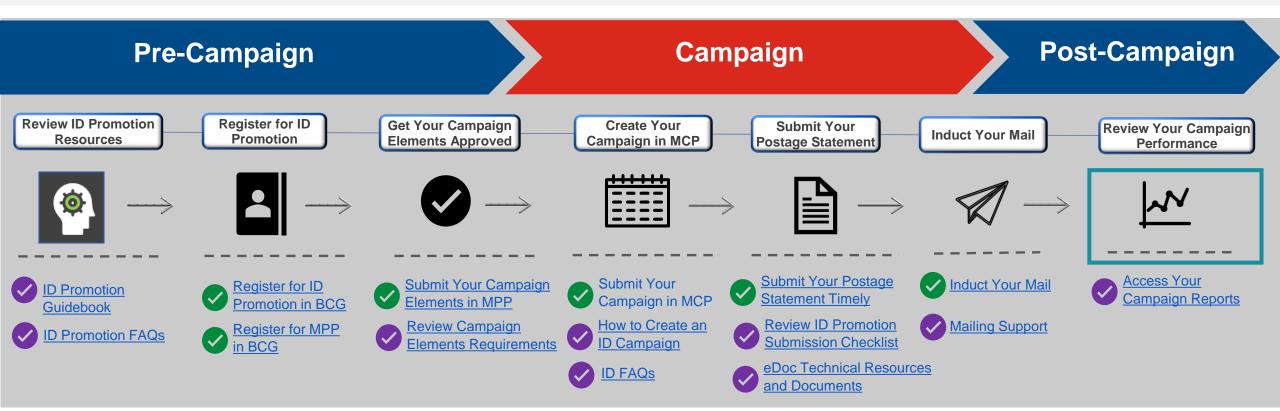

#### **View Your Campaign Performance And Ensure Your 4% Discount Was Claimed**

- You can view the Activity Report to view your campaign performance.
- The Activity Report can be accessed via "Incentive Landing page" or "Activity Report Tab".
- Reports are ONLY available to the Account Holder permit.

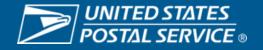

# SUBMITTING YOUR SERVICE REQUEST (SR) IN MAILING PROMOTION PORTAL (MPP

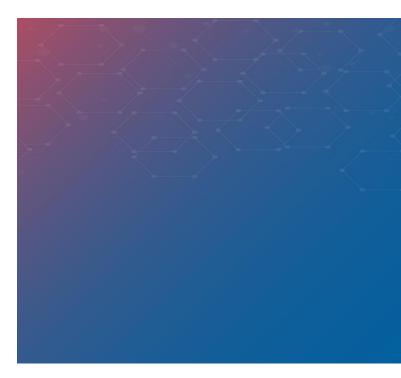

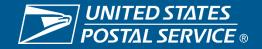

## MAILING PROMOTIONS PORTAL SUBMISSION PROCESS

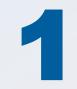

Submit Mailpiece Preapproval in Mailing Promotions Portal

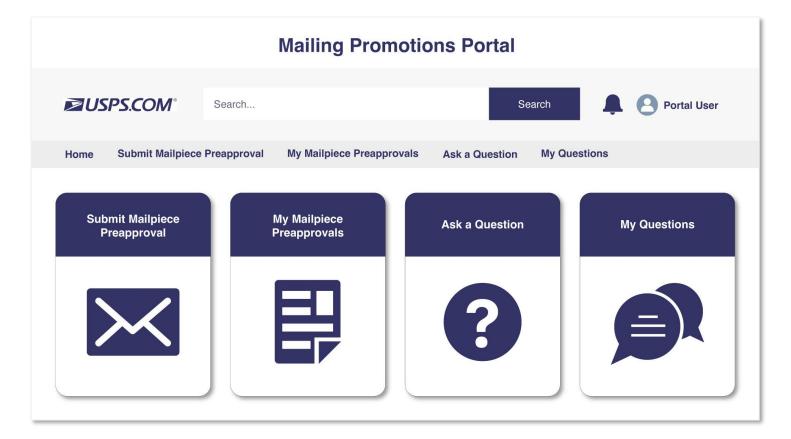

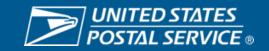

Sensitive Commercial Information – Do Not Disclose / Attorney-Client Privileged / Attorney Work Product

## MAILING PROMOTIONS PORTAL SUBMISSION PROCESS

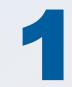

Submit Mailpiece Preapproval in Mailing Promotions Portal

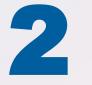

Choose 'Informed Delivery Promotion' from picklist

#### Mailpiece Preapproval Form

\*Promotion Type

Informed Delivery Promotion

Next

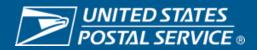

Sensitive Commercial Information – Do Not Disclose / Attorney-Client Privileged / Attorney Work Product

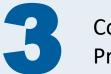

Complete Mailpiece Preapproval form

#### Mailpiece Preapproval Form

\*Mailpiece Title

Informed Delivery Promotion

\*Is this your first time participating in the Personalized Color Transpromo Promotion?

| None |   |  |
|------|---|--|
| None | ▼ |  |

#### \*Mail Owner

Informed Delivery Promotion

\*Mail Service Provider (i)

I am a Mail Service Provider Submitting on Behalf of a Mail Owner

I affirm that I have read submission guidelines for this promotion campaign and that the information I have provided meets these guidelines

Click to view guidance and knowledge article for your request

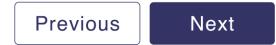

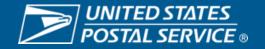

**3** 

Complete Mailpiece Preapproval form

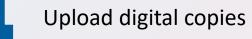

#### Mailpiece Preapproval Form

Please attach a digital copy of the mailpiece you are submitting for preapproval.

▲ Upload Files Or drop files

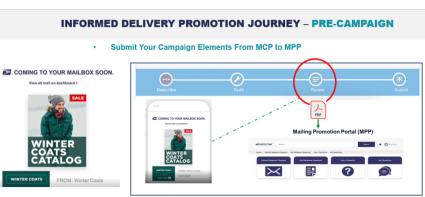

 You now can save your draft campaign in the Mailer Campaign Portal (MCP) into a PDF and submit it to MPP for your campaign element review and approval.

- MCP allows you to email your draft campaign; save the draft campaign as a PDF and upload it to MPP. This process will enable you to upload your campaign elements only once and expediate your MPP
- approval process.
   Make sure to submit your campaign in MCP after your campaign elements are approved in MPP.

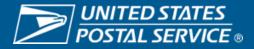

Next

Sensitive Commercial Information - Do Not Disclose / Attorney-Client Privileged / Attorney Work Product

3

Complete Mailpiece Preapproval form

Upload digital copies

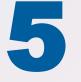

Receive confirmation of submission with Service Request number

#### Mailpiece Preapproval Form

Your request, SR#44608540, has been submitted. You will receive a notification in the event further information is required, or decision has been reached on your request.

Finish

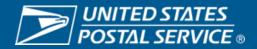

### **INFORMED DELIVERY PROMOTION JOURNEY – PRE-CAMPAIGN**

Submit Your Campaign Elements From MCP to MPP •

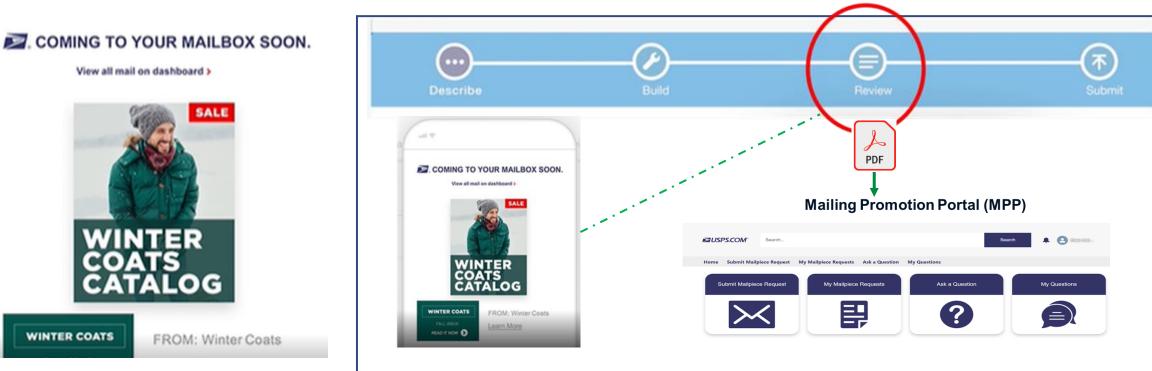

- You now can save your draft campaign in the Mailer Campaign Portal (MCP) into a PDF and submit it to MPP for your campaign element review and approval.
- MCP allows you to email your draft campaign; save the draft campaign as a PDF and upload it to MPP.
- This process will enable you to upload your campaign elements only once and expediate your MPP approval process.
- Make sure to submit your campaign in MCP after your campaign elements are approved in MPP.

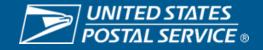

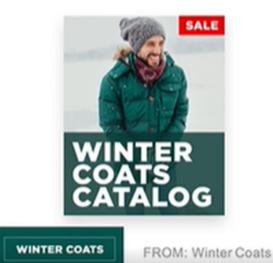

# INFORMED DELIVERY PROMOTION BEST PRACTICES

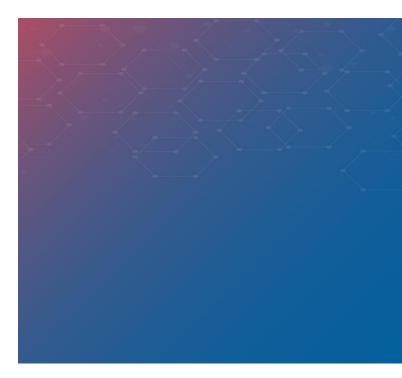

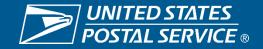

## **ID PROMOTION BEST PRACTICES**

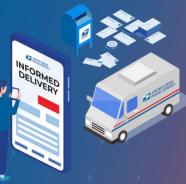

#### INFORMED DELIVERY<sup>®</sup>

| Checklist to Review Prior to Submitting Campaign Data in PostalOne!                                                                                                    |
|----------------------------------------------------------------------------------------------------|
| Make sure your ID Campaign is in SUBMITTED or in ACTIVE status in the MCP <b>no later than</b> 2 p.m.<br>EST <b>the day before</b> the job is submitted to PostalOne!. If your ID Campaign is created after 2 p.m.<br>EST the day before, cancel the PostalOne! job and resubmit it the next day after 6 a.m. EST. |
| Make sure the Postage Statement Mailing Date falls <b>WITHIN</b> the Start and End Dates of the campaign in the MCP. We suggest making the Start Date of the campaign the earliest Postage Statement Mailing Date of the job.                                                                                      |
| Make sure the CCR code for claiming the ID Promotion (Characteristic Type of "I" and Characteristic of "PI") is populated within the <u>eDoc</u> for each MPU claiming the discount on the postage statement.                                                                                                    |
| Make sure the Serial Numbers in the piece barcodes (IMbs) related to the Mail Piece Unit (MPU) claiming the discount are within the start and end serials of the campaign in the MCP.                                                                                                    |
| Make sure at least 80% of all the pieces under the MPU(s) claiming the discount can be associated/matched to a campaign in the portal based on the MID and Serial Numbers in the IMbs.                                                                                                    |
| Make sure the MID in the piece barcodes (IMbs) related to the MPU claiming the discount is the same as the MID of the Campaign in the MCP.                                                                                                    |
|                                                                                                    |

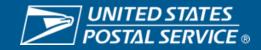

### **ID PROMOTION BEST PRACTICES**

## **Review Your Activity Report**

| Mailing Date | Company       | Postage<br>Statement ID | Mail<br>Class | Permit<br>Number |       | Finance<br>Number | Total<br>Pieces | Discount<br>Amount | Total Postage | Mailing<br>Group ID | Job ID  |
|--------------|---------------|-------------------------|---------------|------------------|-------|-------------------|-----------------|--------------------|---------------|---------------------|---------|
| 0/12/2021    |               |                         |               |                  | · · · |                   |                 |                    | ¢2.250.07     | -                   | C274565 |
| 9/13/2021    | Charity Works | 445660208               | SM            | 165774           | PI    | 162875            | 13,555          | \$0.00             | \$3.358.97    | 324995890           | 627456E |
| 9/13/2021    | Charity Works | 445660251               | SM            | 165774           | PI    | 162875            | 53,734          | \$871              | \$13,640.91   | 231665789           | 627332A |
| 9/13/2021    | Charity Works | 445660568               | SM            | 165774           | PI    | 162875            | 43,324          | \$0.00             | \$11,345.89   | 325034897           | 564856B |
| 9/13/2021    | Charity Works | 445660458               | SM            | 165774           | PI    | 162875            | 321,456         | \$0.00             | \$72,345.89   | 223897345           | 324332C |
| 9/13/2021    | Charity Works | 445660214               | SM            | 165774           | PI    | 162875            | 333,234         | \$1,202            | \$81,345.77   | 834597345           | 549987D |
| 9/13/2021    | Charity Works | 445660441               | SM            | 165774           | PI    | 162875            | 564,890         | \$2,897            | \$104,345.89  | 345897567           | 627341A |
| 9/13/2021    | Charity Works | 445660411               | SM            | 165774           | PI    | 162875            | 123,345         | \$0.00             | \$56,898.99   | 345098789           | 687903B |
| 9/13/2021    | Charity Works | 445660778               | SM            | 165774           | PI    | 162875            | 45,345          | \$0.00             | \$12,234.88   | 213456789           | 627345C |
| 9/13/2021    | Charity Works | 445667478               | SM            | 165774           | PI    | 162875            | 23,345          | \$320              | \$8,908.33    | 908778657           | 877345D |
| 9/13/2021    | Charity Works | 445667789               | SM            | 165774           | PI    | 162875            | 45,545          | \$0.00             | \$10,234.55   | 908675564           | 224897A |

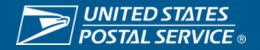

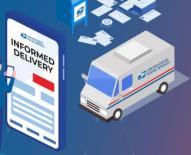

#### INFORMED DELIVERY<sup>®</sup>

### **ID PROMOTION BEST PRACTICES**

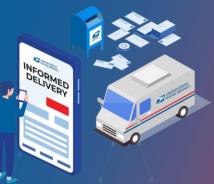

INFORMED DELIVERY<sup>®</sup>

# Reviewing PostalOne Warning Codes

#### 10 APPENDIX C - Mail.XML MDX Server Side Validations - Warning Codes

| Warning<br>Code | Warning Description                                                                                                    | Action |
|-----------------|----------------------------------------------------------------------------------------------------|--------|
| 9781            | A campaign cannot be found for MID(s): {1}. All MID(s) claiming Incentive = PI must be linked to a valid (active or submitted) campaign for the incentive to be applied                                                                                                    | N/A    |
| 9782            | The PostageStatementMailingDate does not fall within the campaign start and end dates for MID(s):<br>{1}. All MID(s) must be linked to a valid (active or submitted) campaign, and the<br>PostageStatementMailingDate in the ContainerInfoData block should fall within the campaign start<br>and end dates for the incentive to be applied. | N/A    |
| 9783            | There is an invalid combination of campaigns entered for this mailing. MID-based campaigns (MID(s): {1} cannot be mixed with Serial-based campaigns (MID(s): {2}) on the same statement for the same MID.                                                                                                    | N/A    |
| 9784            | To be eligible for the Informed Delivery incentive, the number of pieces tied to<br>ReferenceableMailData blocks must be greater than {1} percent threshold. The current percentage<br>is {2}.                                                                                                    | N/A    |
| 9785            | To be eligible for the Informed Delivery incentive, the number of pieces claiming the incentive cannot be greater than the number of pieces in the campaign. MID: {1}, claimed pieces {2}, Campaign pieces {3}. Note: Specific to Portal, Serial campaigns.                                                                                  | N/A    |
| 9786            | The SerialNumber6 or SerialNumber9 in the IMB block do not fall within the campaign start and end serials for MID(s): {1}. All serials must be within the correct range for a valid (active or submitted) campaign for the incentive to be applied.                                                                                          | N/A    |
| 9779            | When claiming the Informed Delivery incentive, the PostageStatementMailingDate in the PostageStatementCreateRequest must fall within the DateStart and DateEnd in the CampaignData block or within the ReferenceableMailDateStart and ReferenceableMailDateEnd in the ContainerInfoData block.                                               | N/A    |
| 9780            | To be eligible for the Informed Delivery incentive, the number of pieces tied to<br>ReferenceableMailData blocks must be greater than {1} percent threshold. The current percentage<br>is {2}.                                                                                                    | N/A    |

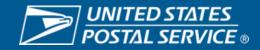

# INFORMED DELIVERY PROMOTION SUPPORT AND RESOURCES

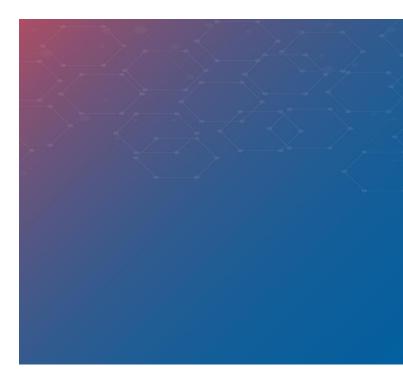

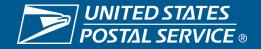

## **SUPPORT**

#### Further questions can be directed to the Promotions Office.

Participants must upload all mailpiece samples to the Mailing Promotions Portal for preapproval. Please do not email samples.

To access the Mailing Promotions Portal, visit:

postalpro.usps.com/promotions/portal

Please direct questions about promotion requirements to the Mailing Promotions Portal. For questions about Portal functionality, please contact:

mailingpromotions@usps.gov

## **PostalOne!® Helpdesk**

For issues and concerns regarding enrollment or technical issues, please contact the PostalOne!<sup>®</sup> Helpdesk through the Mailing & Shipping Solutions Center (MSSC) by email or phone at: MSSC@USPS.gov or 1-877-672-0007.

In the Interactive Voice Response (IVR), customers will select option 2 (MSSC) and then option 3 (PostalOne!®) for assistance.

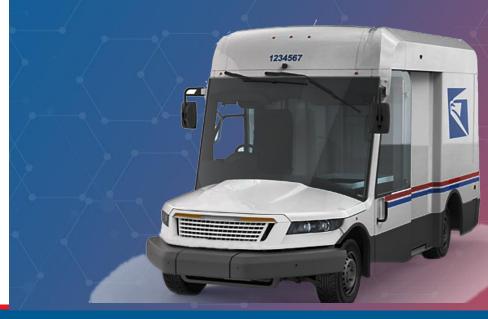

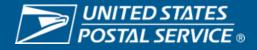

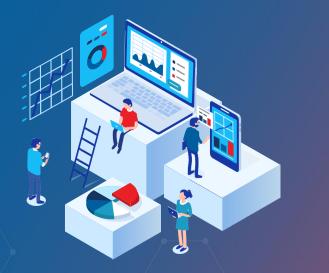

## RESOURCES

## **Promotion Guidebooks**

The Guidebooks facilitate participation in each of the Promotions available and provide guidelines to users. Guidebooks can be found on each Promotion's PostalPro<sup>™</sup> page:

postalpro.usps.com/promotions

## **How to Enroll Guide**

Guide teaching participants how to register via the **Business Customer Gateway**:

postalpro.usps.com/promotions/how-to-enroll

For instructions on accessing the Mailing Promotions Portal, visit:

postalpro.usps.com/promotions/portal

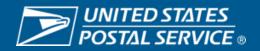

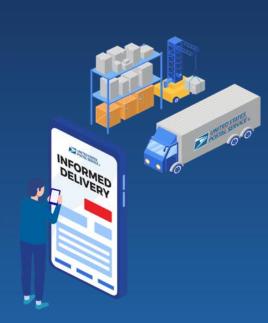

INFORMED DELIVERY PROMOTION

## **Questions and Comments**

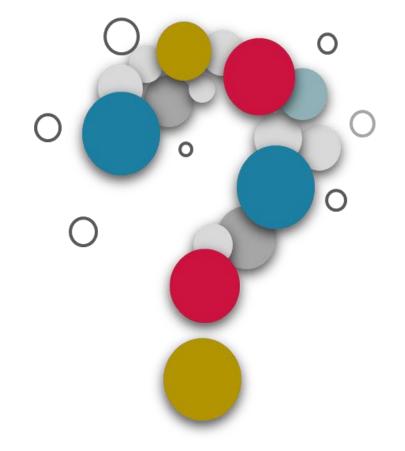

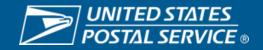

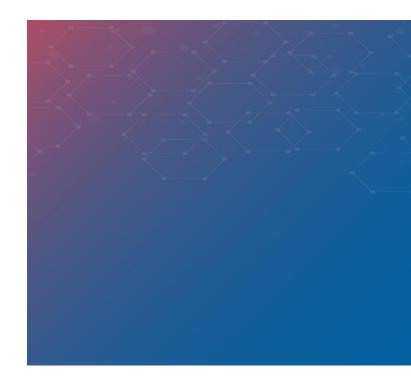

# **APPENDIX**

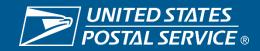

#### **2023 PROMOTIONS CALENDAR**

First-Class®Mail Service

Registration Period E Promotion Period

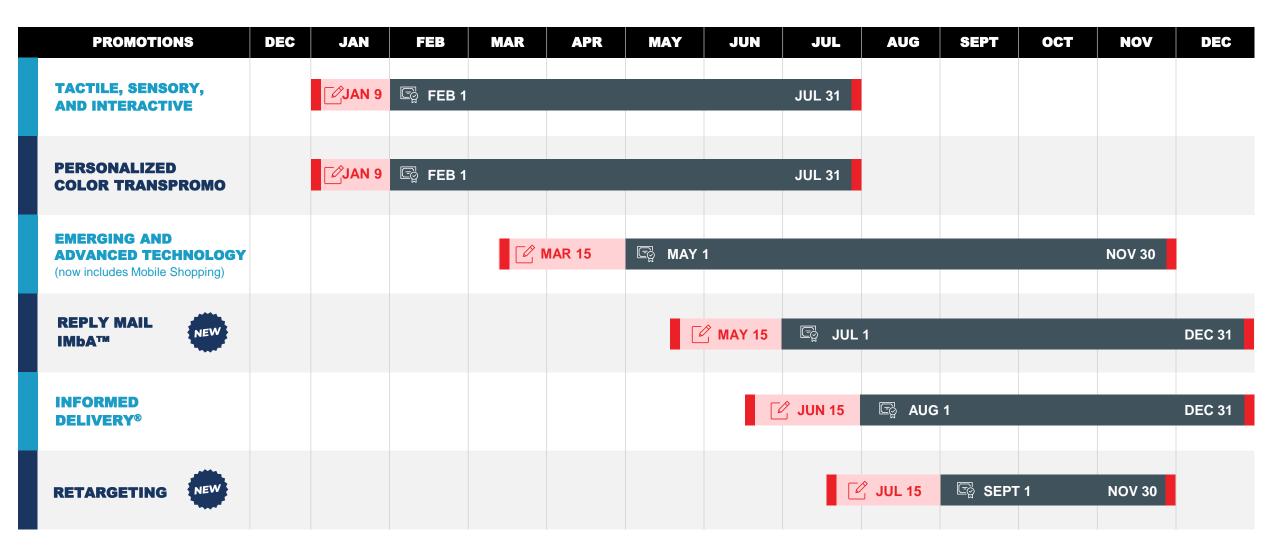

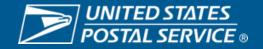

## **2023 PROMOTIONS WHAT'S NEW**

#### TACTILE, SENSORY, INTERACTIVE

- Discount: Increase
- New eligibility: Scent on the outside of the envelope

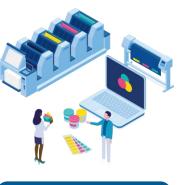

DISCOUNT: 5%

#### PERSONALIZED COLOR TRANSPROMO

- Timeframe: Moved from Jul Dec to Feb – Jul
- Eligibility: Add CRM/BRM inclusion incentive
- Discount: Add tier for reply mail inclusion

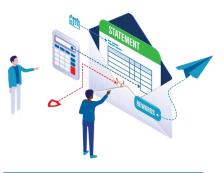

#### DISCOUNT: 3% OR 4%

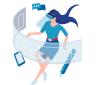

#### EMERGING AND ADVANCED TECHNOLOGY

- Combined promotions to include Mobile Shopping
- Timeframe: Increase to 7 mos. (May – Nov)
- Discount: Increase tier pricing

DISCOUNT: 3% OR 4%

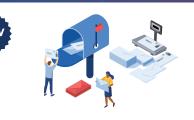

#### **REPLY MAIL IMBA™**

 Encourage reply mail customers to adopt IMbA<sup>™</sup> static or serialized barcodes.

DISCOUNT: 3% OR 6%

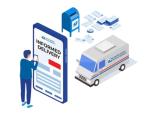

#### **INFORMED DELIVERY®**

Incentive for eDoc submitters

#### Discount Mailers: 4%

eDoc Submitter: 0.5%

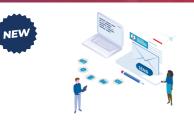

#### RETARGETING

 Incentivizes marketers to send out a postcard to a recent website or mobile app visitor that didn't convert.

#### DISCOUNT: 5%

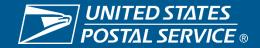

#### **2023 MAILING PROMOTIONS TECHNICAL INFORMATION**

| PROMOTION                         | PROM         | OTION PERIOD               | CCR<br>INCENTIVE<br>CODE | ELIGIBLE MAIL CLASS/<br>PROCESSING CATEGORY          | DISCOUNT CALCULATION                                                                                    |
|-----------------------------------|--------------|----------------------------|--------------------------|------------------------------------------------------|----------------------------------------------------------------------------------------------------|
| PERSONALIZED COLOR<br>TRANSPROMO  | OR           | DV 4 UUV 24 2022           | СР                       | First-Class Mail®<br>presort & automation<br>letters | Color Ink:<br>3% Discount off at Postage Statement line level                                           |
|                                   | FEDRUA       | FEBRUARY 1 - JULY 31, 2023 |                          | First-Class Mail®<br>presort & automation<br>letters | Color Ink w/Reply Mail:<br>4% Discount off at Postage Statement line level                              |
| TACTILE, SENSORY<br>INTERACTIVE   | AND FEBRUA   | RY 1 - JULY 31, 2023       | SS                       | First-Class Mail®<br>& Marketing Mail®               | 5% Discount off at Postage Statement line level                                                         |
|                                   |              |                            | ME                       | First-Class Mail®<br>& Marketing Mail®               | Emerging Technology:<br>3% Discount off at Postage Statement line level                                 |
| (NOW INCLUDES MOBILE<br>SHOPPING) | LE MAY 1 - I | MAY 1 - NOVEMBER 30, 2023  | 1X                       | First-Class Mail®<br>& Marketing Mail®               | Enhanced Emerging Technology:<br>4% Discount off at Postage Statement line level                        |
|                                   | JULY 1 -     | DECEMBER 31, 2023          | -                        | First-Class Mail®                                    | <ul><li>3% Discount off Static IMbA</li><li>6% Discount off Serialized IMbA</li></ul>                   |
|                                   | AUGUST 1     | - DECEMBER 31, 2023        | PI                       | First-Class Mail®<br>& Marketing Mail®               | <b>4% Discount</b> for mailers at Postage Statement line level <b>0.5% Incentive</b> for eDoc submitter |
|                                   | SEPTEMBER    | 1 - NOVEMBER 30, 2023      | RG                       | First-Class Mail®<br>Postcards                       | 5% Discount off at Postage Statement line level                                                         |

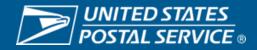